CDP Public Cloud Management Console

# **Azure Credentials**

**Date published: 2019-08-22 Date modified:**

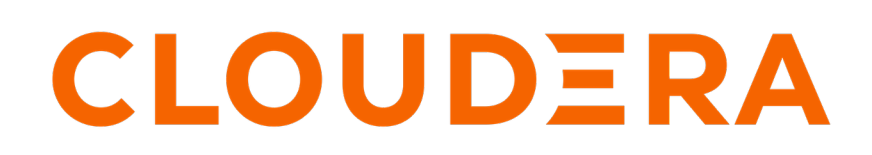

**<https://docs.cloudera.com/>**

## **Legal Notice**

© Cloudera Inc. 2024. All rights reserved.

The documentation is and contains Cloudera proprietary information protected by copyright and other intellectual property rights. No license under copyright or any other intellectual property right is granted herein.

Unless otherwise noted, scripts and sample code are licensed under the Apache License, Version 2.0.

Copyright information for Cloudera software may be found within the documentation accompanying each component in a particular release.

Cloudera software includes software from various open source or other third party projects, and may be released under the Apache Software License 2.0 ("ASLv2"), the Affero General Public License version 3 (AGPLv3), or other license terms. Other software included may be released under the terms of alternative open source licenses. Please review the license and notice files accompanying the software for additional licensing information.

Please visit the Cloudera software product page for more information on Cloudera software. For more information on Cloudera support services, please visit either the Support or Sales page. Feel free to contact us directly to discuss your specific needs.

Cloudera reserves the right to change any products at any time, and without notice. Cloudera assumes no responsibility nor liability arising from the use of products, except as expressly agreed to in writing by Cloudera.

Cloudera, Cloudera Altus, HUE, Impala, Cloudera Impala, and other Cloudera marks are registered or unregistered trademarks in the United States and other countries. All other trademarks are the property of their respective owners.

Disclaimer: EXCEPT AS EXPRESSLY PROVIDED IN A WRITTEN AGREEMENT WITH CLOUDERA, CLOUDERA DOES NOT MAKE NOR GIVE ANY REPRESENTATION, WARRANTY, NOR COVENANT OF ANY KIND, WHETHER EXPRESS OR IMPLIED, IN CONNECTION WITH CLOUDERA TECHNOLOGY OR RELATED SUPPORT PROVIDED IN CONNECTION THEREWITH. CLOUDERA DOES NOT WARRANT THAT CLOUDERA PRODUCTS NOR SOFTWARE WILL OPERATE UNINTERRUPTED NOR THAT IT WILL BE FREE FROM DEFECTS NOR ERRORS, THAT IT WILL PROTECT YOUR DATA FROM LOSS, CORRUPTION NOR UNAVAILABILITY, NOR THAT IT WILL MEET ALL OF CUSTOMER'S BUSINESS REQUIREMENTS. WITHOUT LIMITING THE FOREGOING, AND TO THE MAXIMUM EXTENT PERMITTED BY APPLICABLE LAW, CLOUDERA EXPRESSLY DISCLAIMS ANY AND ALL IMPLIED WARRANTIES, INCLUDING, BUT NOT LIMITED TO IMPLIED WARRANTIES OF MERCHANTABILITY, QUALITY, NON-INFRINGEMENT, TITLE, AND FITNESS FOR A PARTICULAR PURPOSE AND ANY REPRESENTATION, WARRANTY, OR COVENANT BASED ON COURSE OF DEALING OR USAGE IN TRADE.

## **Contents**

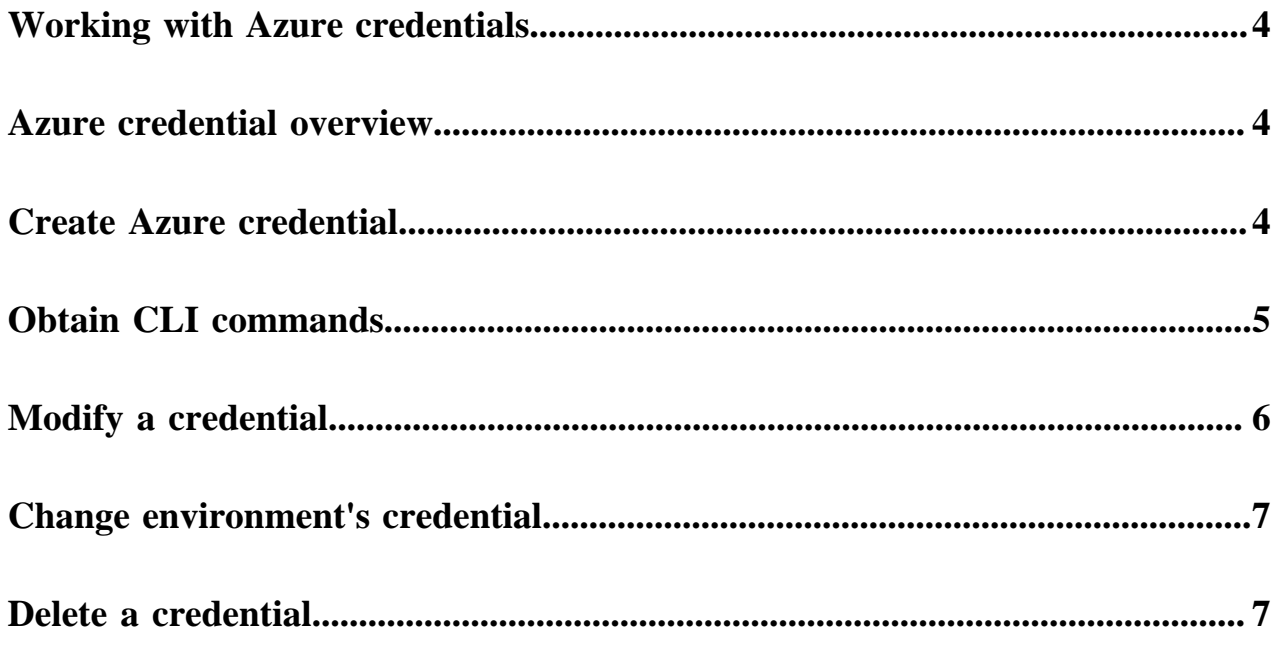

## <span id="page-3-0"></span>**Working with provisioning credentials for Azure**

Refer to the following documentation to learn about creating and managing Azure credentials in CDP: **Related Information** [Introduction to the app-based provisioning credential on Azure](#page-3-1) [Create a provisioning credential for Azure](#page-3-2) [Obtain CLI commands for creating a credential](#page-4-0) [Modify a credential](#page-5-0) [Change environment's credential](#page-6-0) [Delete a credential](#page-6-1)

### <span id="page-3-1"></span>**Introduction to the app-based provisioning credential on Azure**

Creating a credential is a prerequisite for creating an environment. On Azure, you can create a credential using the app-based credential.

When working with an Azure environment, you can use the app-based credential to authenticate your Azure account and obtain authorization to create resources on your behalf. The app-based credential allows you to manually configure the service principal created within the Azure Active Directory.

The following table provides a list of app-based cloud credential options:

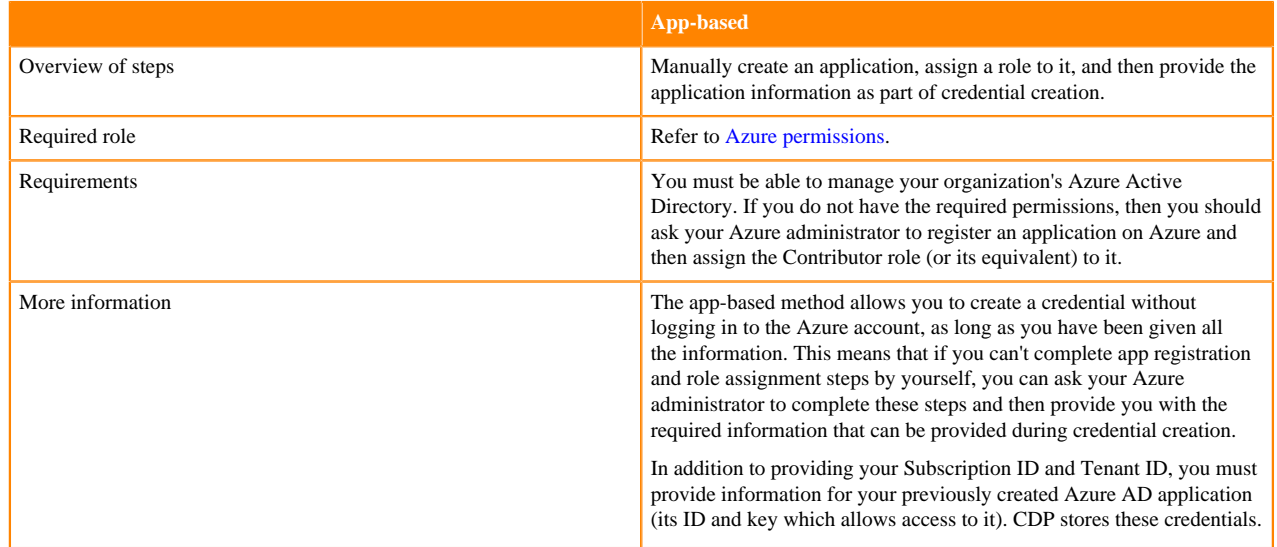

For more information about applications and service principal objects, refer to Azure docs.

#### **Related Information**

[Application and service principal objects in Azure Active Directory \(Azure\)](https://docs.microsoft.com/en-us/azure/active-directory/develop/app-objects-and-service-principals)

## <span id="page-3-2"></span>**Create a provisioning credential for Azure**

Follow these steps to create an app-based provisioning credential for Azure. This can be done from the CDP web interface or CDP CLI.

Before you begin

Meet the prerequisites described in [Prerequisites for the provisioning credential.](https://docs.cloudera.com/cdp-public-cloud/cloud/requirements-azure/topics/mc-azure-credential.html)

Required role: EnvironmentCreator

Steps

#### **For CDP UI**

- **1.** Log in to the CDP web interface.
- **2.** From the CDP home screen, click the Management Console icon.
- **3.** In the Management Console, select Shared Resources > Credentials from the navigation pane.
- **4.** Click Create Credential.
- **5.** Select Azure to access credential options for Microsoft Azure.
- **6.** On the Configure credential page, provide the following parameters:

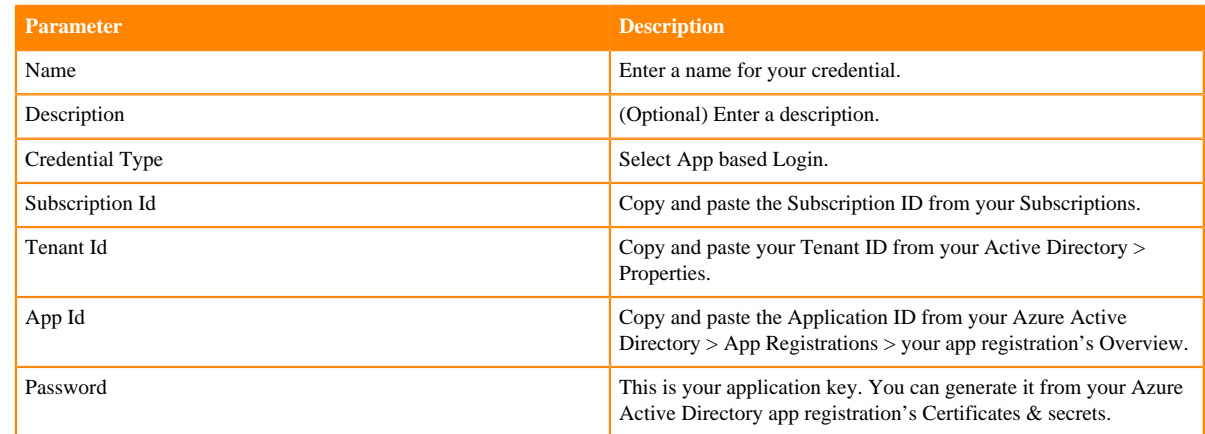

**7.** Click Create.

#### **For CDP CLI**

Use the cdp environments create-azure-credential command:

```
cdp environments create-azure-credential \
               --credential-name <CREDENTIAL_NAME> \
              --subscription-id <SUBSCRIPTION ID> \
               --tenant-id <TENANT_ID> \
               --app-based applicationId=<APP_ID>,secretKey=<SECRET_KEY>
```
Now that you have created the credential, you can register it as part of an environment.

### <span id="page-4-0"></span>**Obtain CLI commands for creating a credential**

In addition to being able to obtain CDP CLI commands for credential creation from CDP CLI help, you can also obtain them from the CDP web interface.

You can quickly obtain CDP CLI commands for creating a credential from the Management Console:

•

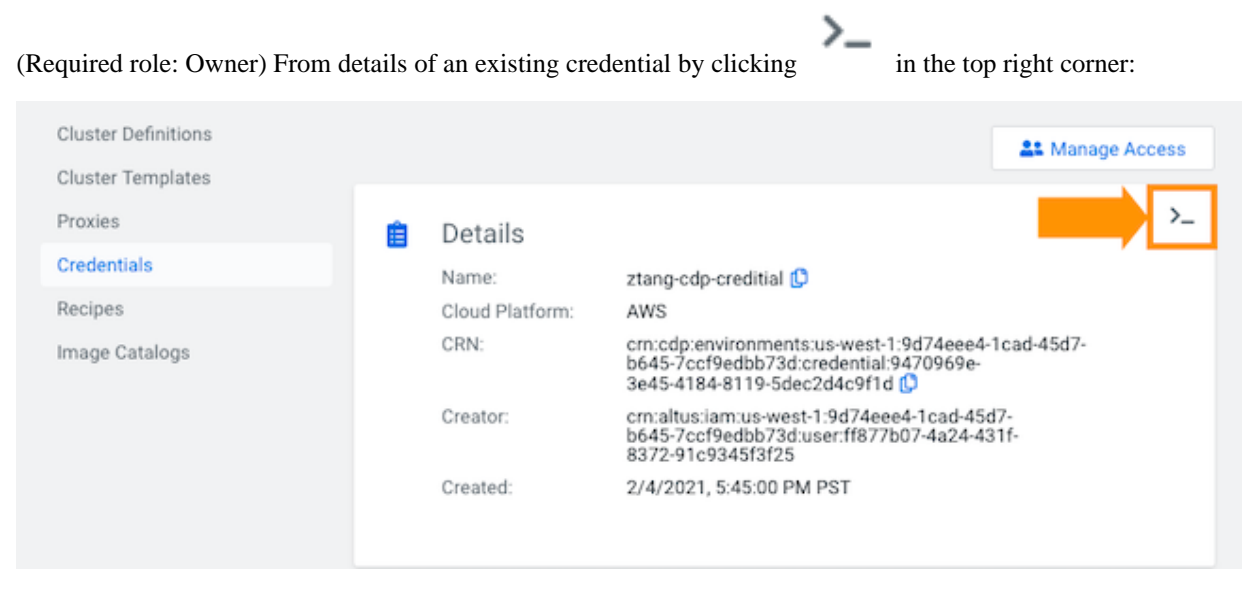

If you obtain the command from this page, you should change the value of the --credential-name before running the command.

- (Required role: EnvironmentCreator) From the create credential wizard by providing all required parameters and then clicking > SHOW CLI COMMAND in the bottom of the page.
- (Required role: EnvironmentCreator) From the register environment wizard by providing all required parameters and then clicking >\_ SHOW CLI COMMAND in the bottom of the credential section.

### <span id="page-5-0"></span>**Modify a credential**

You can modify an existing credential if needed. You can modify all parameters except the credential name. This shows you how to modify a credential from the CDP web interface. There is currently no way to modify a credential from CDP CLI.

The modify credential option is meant for cases such as updating your application's password in case it expired or changed.

If the credential that you are trying to modify is already attached to an environment, ensure that the modification that you are making still allows access to the resources, such as the data lake, running within that environment.

Required role: SharedResourceUser or Owner

Steps

#### **For CDP UI**

- **1.** Log in to the CDP web interface.
- **2.** Navigate to the Management Console.
- **3.** Select Shared Resources > Credentials from the navigation pane.
- **4.** Select the credential that you would like to modify and click on  $\mathbb{Z}$  or navigate to the credential's details and click Edit.
- **5.** Provide the new credential information. You must provide all required parameters, even if they are same as previously.
- **6.** Click on Save.

This updates the credential across all the environments that are currently using it.

**For CDP CLI**

If you would like to modify a credential from the CDP CLI, use cdp environments update-credential:

```
cdp environments update-azure-credential
--credential-name <value>
 --subscription-id <value>
 --tenant-id <value>
 --app-based <value>
```
### <span id="page-6-0"></span>**Change environment's credential**

You can change the credential attached to an environment as long as the new credential provides the required level of access to the same Azure subscription as the old credential.

Required roles:

- EnvironmentAdmin or Owner of the environment
- SharedResourceUser or Owner of the credential

Steps

#### **For CDP UI**

- **1.** Log in to the CDP web interface.
- **2.** Navigate to the Management Console.
- **3.** Select Environments from the navigation pane.
- **4.** Click on a specific environment.
- **5.** Navigate to the Summary tab.
- **6.** Scroll down to the Credential section.

```
7.
```
Click  $\epsilon$  to access credential edit options.

**8.** Select the new credential that you would like to use.

```
9.
```
Click  $\bullet\bullet\bullet$  to save the changes.

#### **For CDP CLI**

If you would like to delete a credential from the CDP CLI, use:

```
cdp environments update-environment-credential --environment-name <value>
 --credential-name <value>
```
### <span id="page-6-1"></span>**Delete a credential**

You can delete a credential as long as no environment is currently using it.

Before you begin

A credential can only be deleted if it is not currently being used by any environments. If the credential that you are trying to delete is currently being used by one or more environments, you must remove the dependency by either deleting all such environments or changing their credential.

Required role: Owner

Steps

#### **For CDP UI**

- **1.** Log in to the CDP web interface.
- **2.** Navigate to the Management Console.
- **3.** Select Shared Resources > Credentials from the navigation pane.
- **4.** Select the credential that you would like to delete and click on  $\overline{m}$ .
- **5.** Confirm the deletion by clicking Yes.
- This deletes the credential.

### **For CDP CLI**

.

If you would like to delete a credential from the CDP CLI, use

cdp environments delete-credential --credential-name <value>